**7º JORNADA DE INVESTIGACIÓN** EN **PSICOLOGÍA**

**Y TESISTAS 6° ENCUENTRO DE BECARIOS, BECARIAS**

**Facultad de** Psicología

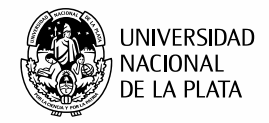

# **TUTORIAL PARA EL ENVÍO DE TRABAJOS COMPLETOS**

**Para la recepción y evaluación del trabajo completo utilizaremos el sistema: <https://backend.congresos.unlp.edu.ar/index.php/viijornadas/>**

### **Fecha de recepción de trabajos completos del lunes 30 de agosto al viernes 01 de octubre de 2021**

Para poder efectuar su presentación deberá cliquear en *"Enviar trabajo completo"*.

El registro y el inicio de sesión son necesarios para enviar elementos en línea y para comprobar el estado de los envíos recientes.

Ir a *"Iniciar sesión"* a una cuenta existente o *"Registrar"* una nueva cuenta, completando todos los campos obligatorios.

**IMPORTANTE: Una vez registrado en el sitio, deberá ingresar con los datos de usuario y contraseña creados. Les recordamos que los mismos serán requeridos al momento de ingresar para cargar, modificar el archivo cargado, y/ o recibir las devoluciones por parte del Comité Científico de las jornadas.**

**Secretaría de Investigación** Facultad de Psicología, UNLP

**CONSULTAS**

*jornadasinvestigacionpsicounlp@gmail.com*

**Y TESISTAS 6° ENCUENTRO DE BECARIOS, BECARIAS**

**Facultad de** Psicología

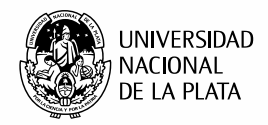

# **ENVÍO**

EN **PSICOLOGÍA INVESTIGACIÓN**

7º JORNADA DE

*Como parte del proceso de envío, los autores/as están obligados a comprobar que su envío cumpla todos los elementos que se muestran a continuación. Se devolverán a los autores/as aquellos envíos que no cumplan estas directrices.*

Cliquear en *Enviar un resumen* ó ver sus *envíos pendientes*

# **1. INICIO**

### **Requisitos de envío**

Antes de continuar debe leer y confirmar que ha completado los requisitos obligatorios. Completar los Campos obligatorios\* luego *Guardar y continuar*.

# **2. CARGAR EL ENVÍO**

### **2.1. Cargar envío**

#### Deberá seleccionar *Etapa del envío: texto del artículo*.

Luego podrá optar por Arrastrar y soltar el archivo para empezar a subirlo en el recuadro punteado ó cliquear en subir archivo. Luego *Continuar*.

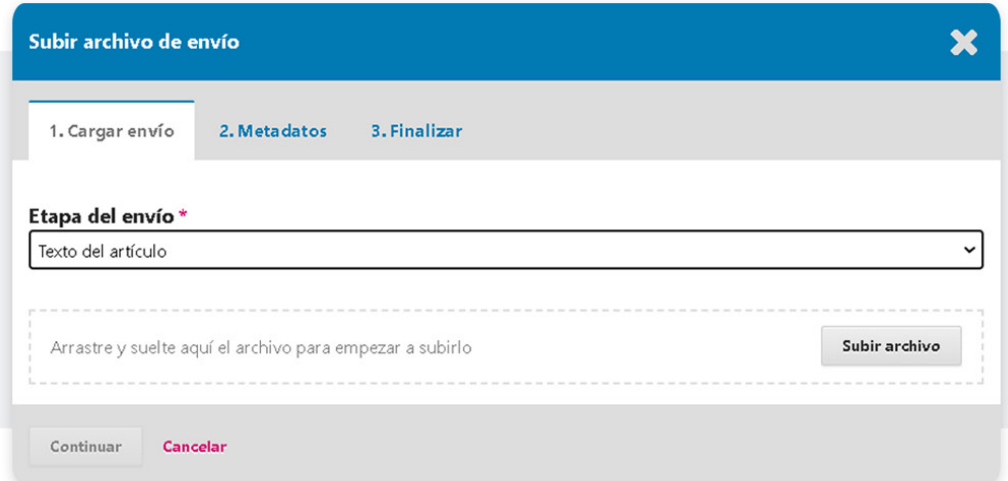

### **2.2. Metadatos**

Le permite editar el nombre del archivo subido. Si no requiere modificación presionar *continuar* y en el punto *3. Finalizar*, cliquear *completar*.

**Secretaría de Investigación** Facultad de Psicología, UNLP

*jornadasinvestigacionpsicounlp@gmail.com*

*investigacion@psico.unlp.edu.ar*

**CONSULTAS**

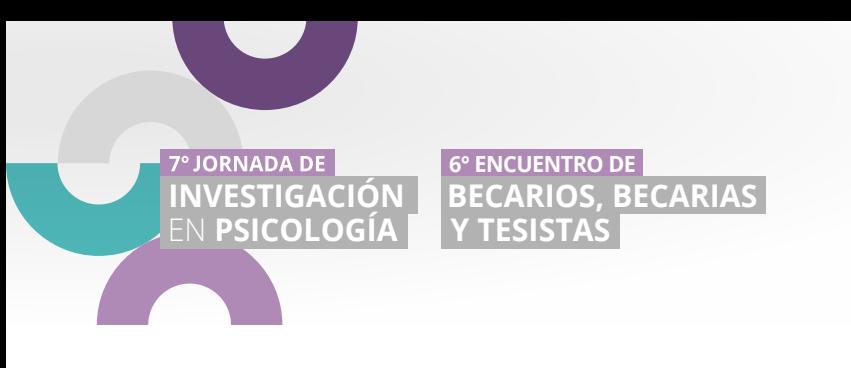

**Facultad de** Psicología

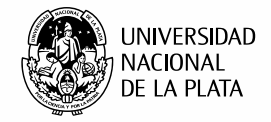

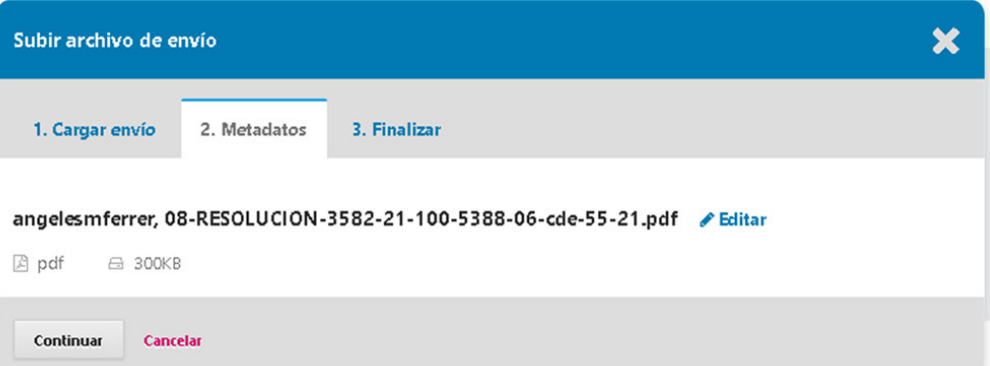

### **2.3. Finalizar**

En caso de querer sustituir el archivo cargado, seleccionar *Modifica archivo*. Cliquear y completar nuevamente los pasos. Luego *continuar* y en *3. Finalizar, completar*.

**Si está subiendo una revisión de un archivo existente, indique de qué archivo se trata** y en *Etapa del envío\** completar el campo obligatorio.

Nuevamente podrá optar por **Arrastrar y soltar el archivo para empezar a subirlo** en el recuadro punteado ó cliquear en *subir archivo*. Luego cliquear en *Continuar* y en *3. Finalizar, Completar.*

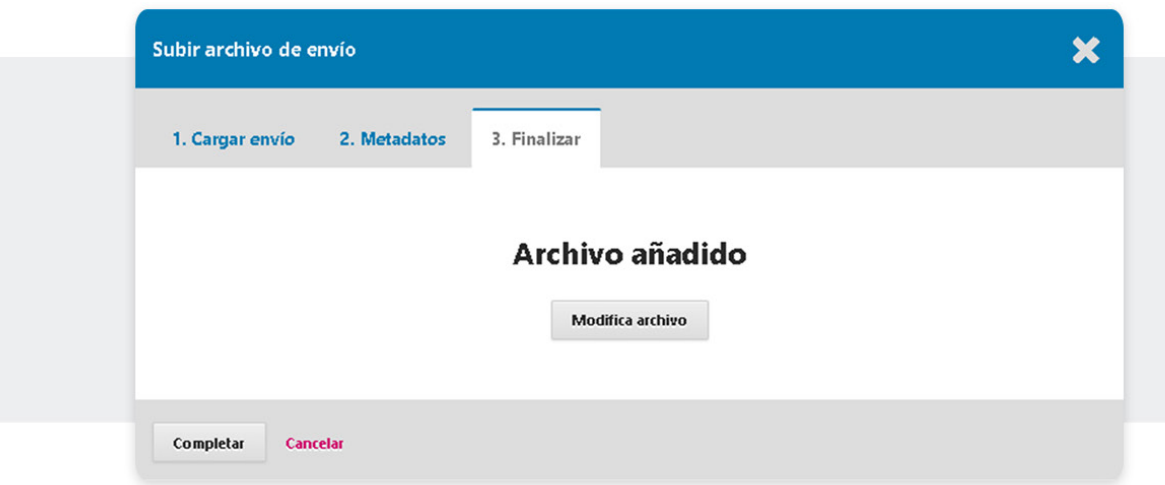

Luego cliquear en *Guardar y continuar*.

**Secretaría de Investigación** Facultad de Psicología, UNLP

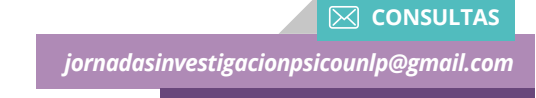

*investigacion@psico.unlp.edu.ar*

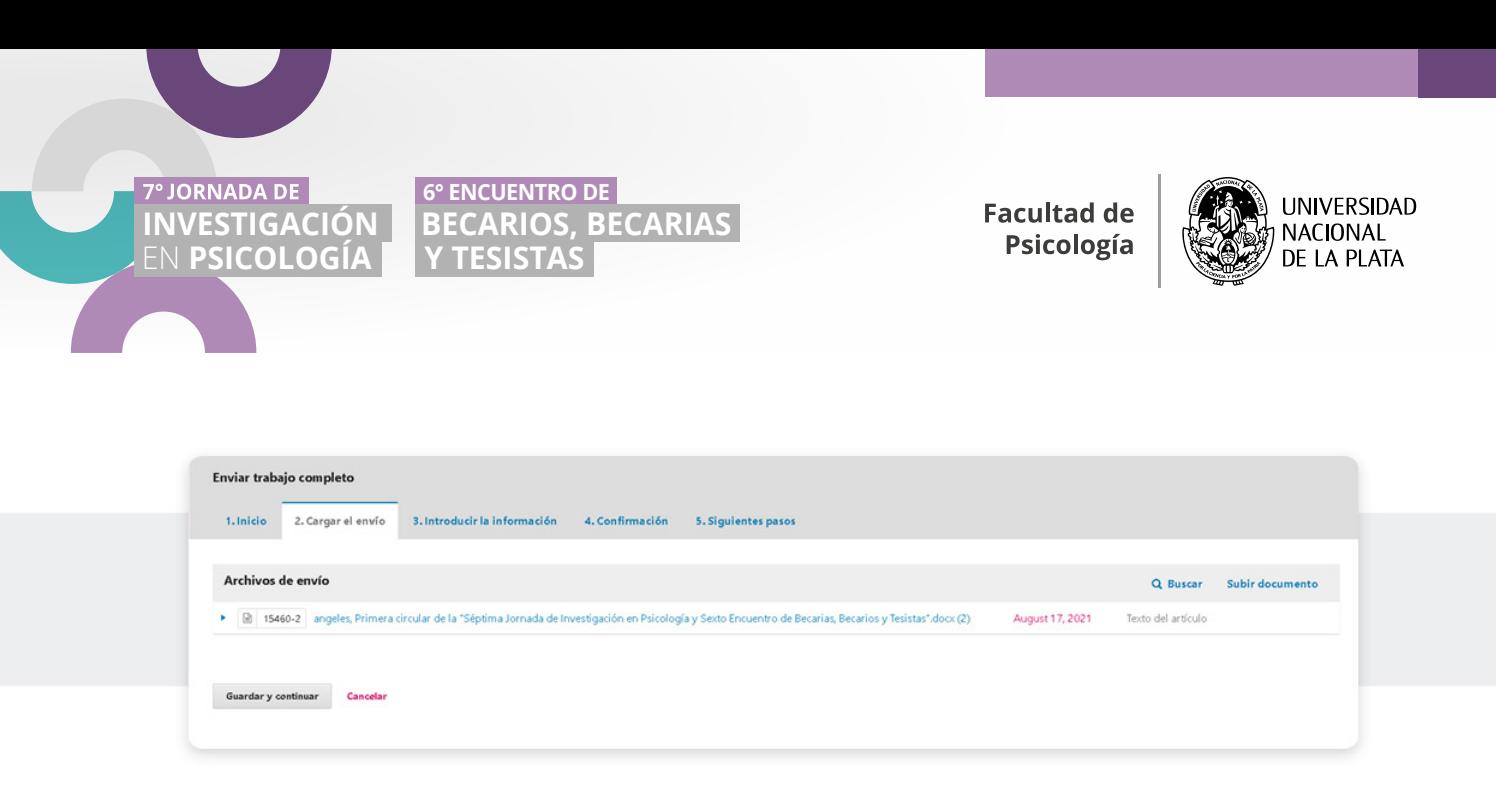

# **3. INTRODUCIR LA INFORMACIÓN**

#### *Completar los Campos obligatorios\**

Tener en cuenta que se deberá completar las pestañas de **Resumen\*** / **Palabras clave\*** tanto en español como en inglés. Las palabras clave se deberán separar entre sí mediante la tecla ENTER.

#### **IMPORTANTE:**

**En Autoría y coautores/as se deberá añadir a cada uno de los coautores del Trabajo Completo, completando los \*Campos obligatorios. Les recordamos que se admitirá un máximo de 4 (cuatro) autores por trabajo, SIN EXCEPCIÓN.**

Luego cliquear en *Guardar y continuar*.

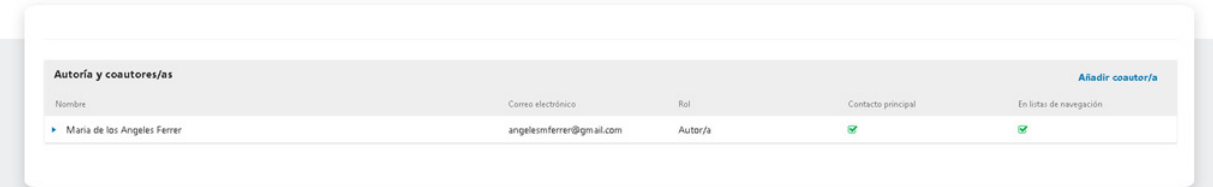

# **4. CONFIRMACIÓN**

Aquí se le confirma que se ha subido su trabajo y que ya está listo para ser enviado a evaluar por el Comité Científico. En el caso que lo desee puede volver atrás para revisar y ajustar la información que desee antes de continuar. Cuando esté listo hacer clic en *Finalizar envío*.

**Secretaría de Investigación** Facultad de Psicología, UNLP

*jornadasinvestigacionpsicounlp@gmail.com*

*investigacion@psico.unlp.edu.ar*

**CONSULTAS**

**Y TESISTAS 6° ENCUENTRO DE BECARIOS, BECARIAS**

**Facultad de** Psicología

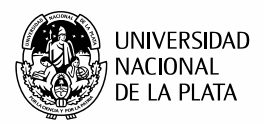

### **5. SIGUIENTES PASOS**

#### *Envío completo*

EN **PSICOLOGÍA INVESTIGACIÓN**

**7º JORNADA DE** 

El Comité Evaluador ha sido notificado acerca de su trabajo y a usted se le enviará un correo electrónico de confirmación para sus registros. Cuando el evaluador haya revisado el envío contactará con usted.

Por ahora, usted puede cliquear las siguientes opciones:

- Revisar este envío
- Crear un nuevo envío
- Volver al escritorio

**Frente a cualquier duda o consulta no repare en comunicarse por e-mail**

**Correo de la jornada:** jornadasinvestigacionpsicounlp@gmail.com **Web de la jornada:** https://congresos.unlp.edu.ar/viijornadas/

**Secretaría de Investigación** Facultad de Psicología, UNLP

**CONSULTAS**

*jornadasinvestigacionpsicounlp@gmail.com*

*investigacion@psico.unlp.edu.ar*